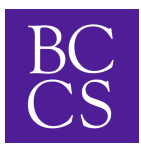

## ALMA login for Parents to view Report Cards

- 1. Go to the website[:](http://brasscitycharter.getalma.com/) **[brasscitycharter.getalma.com](http://brasscitycharter.getalma.com/)**
- 2. Sign in using the parent/guardian's username, following this template: firstname.lastname
	- o Some variances exist because of duplicate names, nicknames, and name changes.
		- If your username does not work please reach out to mmorin@brasscitycharter.org.
	- $\circ$  If you have not activated your account or do not know the password follow the "Forget Password?" link and it will send a reset to your email on file.
- 3. Click your student's name. (For a computer they are on the left-hand side.)
- 4. Select the report cards tab.

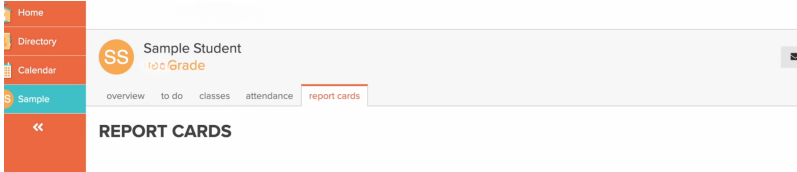

5. Select the trimester you wish to view.